## Beknopte info over de verhuurmodule in Officinall

Verhuren doe je via de knop 'Verhuur' onderaan het verkoop scherm. Je kan ofwel een verhuur opstarten ofwel een tussentijdse betaling doen ofwel de verhuur afsluiten.

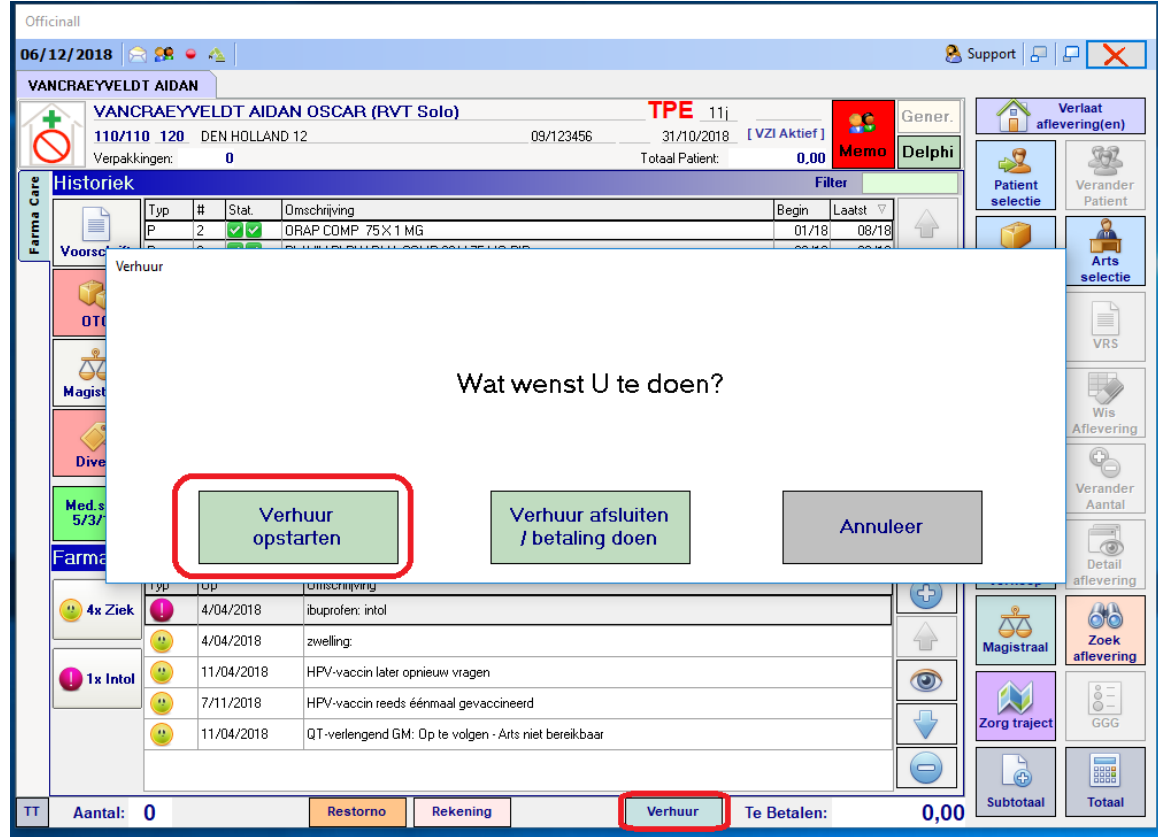

Bij een opstart selecteer je eerst het te verhuren toestel. Je ziet enkel de beschikbare toestellen in de lijst. Je kan in dit scherm ook nieuwe toestellen toevoegen.

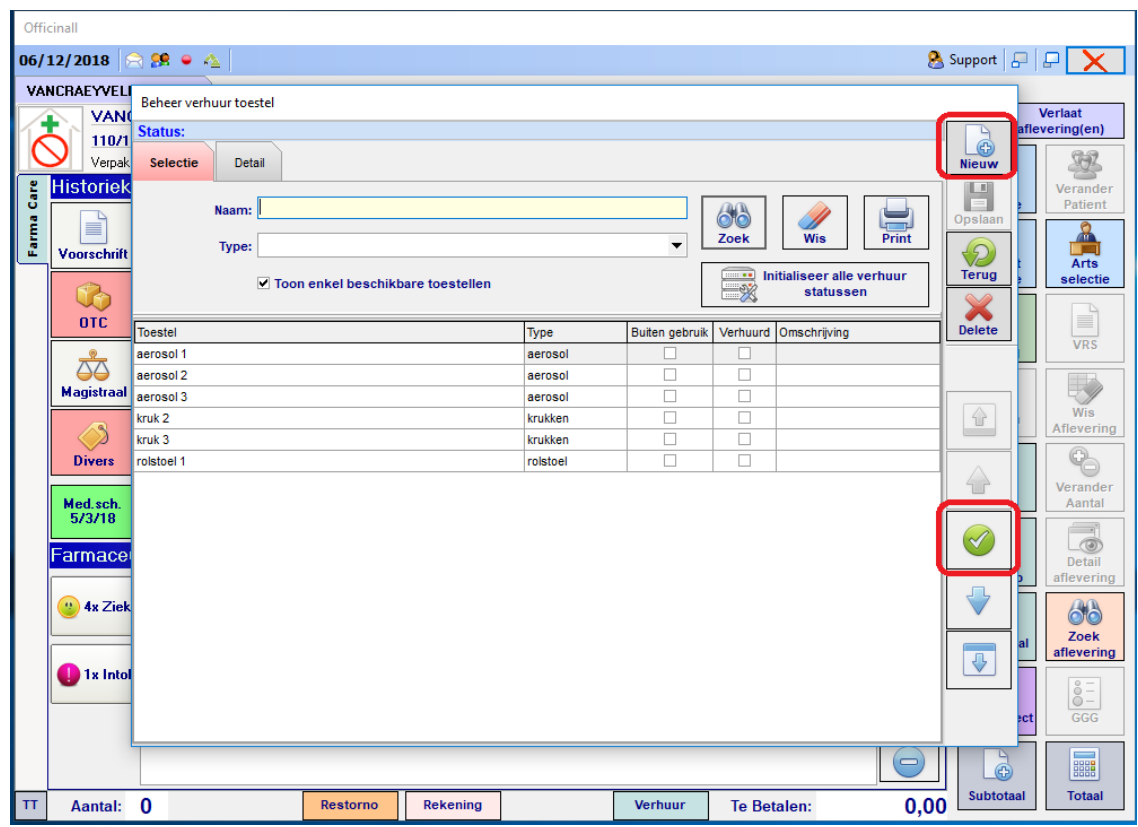

Bij het opstarten hoef je enkel nog op 'Verhuur starten' te klikken om terug te gaan naar de verkoop en een verkooplijn toe te voegen met daarin de verhuurwaarborg. Je kan ook extra contact gegevens invullen of een simulatie doen van de kostprijs door het aantal dagen of de einddatum van de verhuur vast te leggen.

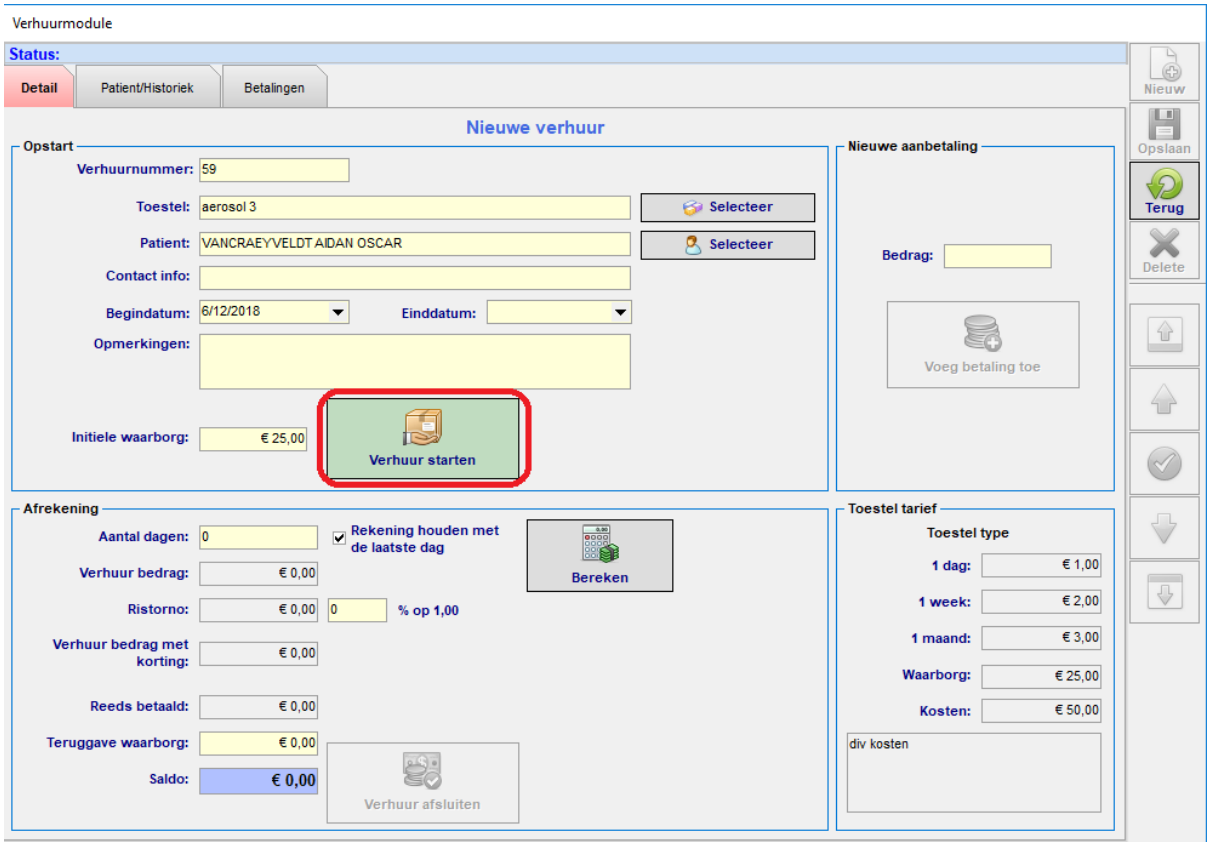

Het verhuurde artikel komt bij de andere artikelen op het verkoop ticket. Een verhuur wordt in de verkoop beschouwd als een divers van het (nieuwe) type 'Verhuur'. Je kan ze dus als 'Divers' terugvinden in rapporten.

 $\sim$ 

i.

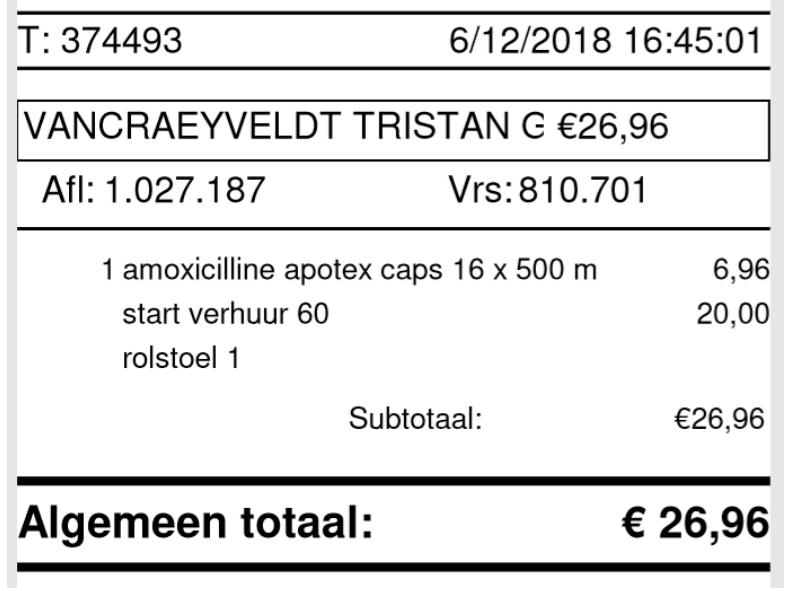

De kostprijs wordt bepaald door het toestel type. Een toestel type heeft een dag, week en maandprijs die door de apotheker geconfigureerd kunnen worden. Voor een bepaalde duur wordt de voordeligste prijs genomen voor de patiënt. Een huur van 13 dagen zal bijvoorbeeld aangerekend worden aan de prijs van 2 weken indien dit voordeliger is dan 1x de weekprijs + 6x de dagprijs. Je kan ook meegeven indien de dag van teruggave inbegrepen moet worden. Verder kunnen er vaste diverse kosten aangerekend worden en kan een waarborg ingesteld worden per toestel type.

Indien je via maandprijs of weekprijs het product niet goedkoper wil verhuren dan laat je deze gewoon op 0 staan.

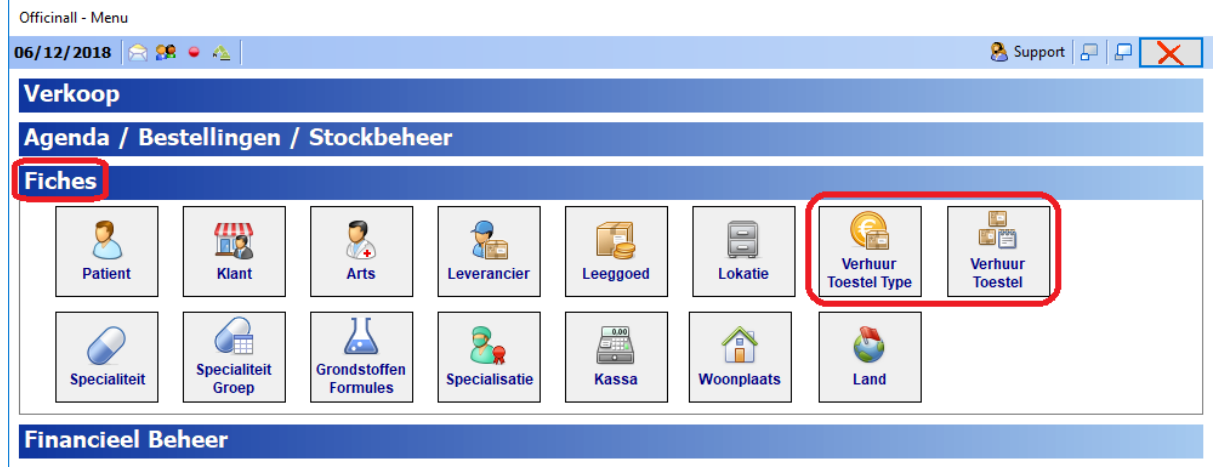

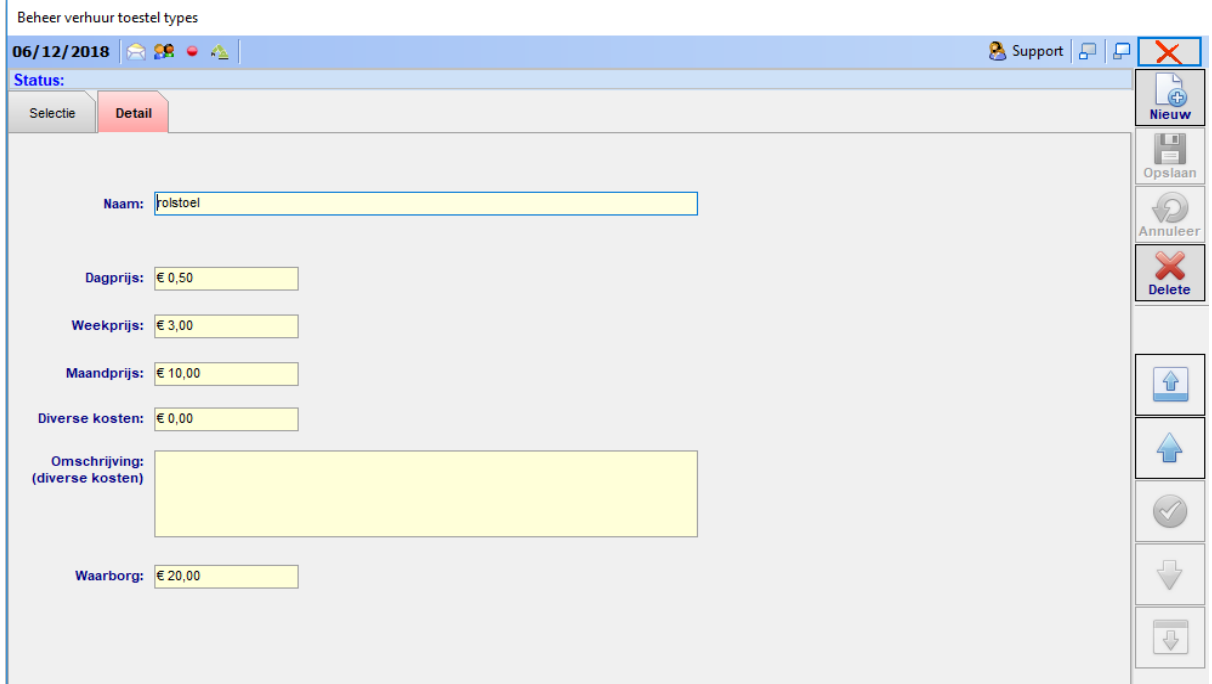

Meerdere toestellen kunnen aangemaakt worden van een bepaald type. Een toestel zal de kostprijs en waarborg overnemen van het toestel type. Een toestel kan ook buiten gebruik geplaatst worden.

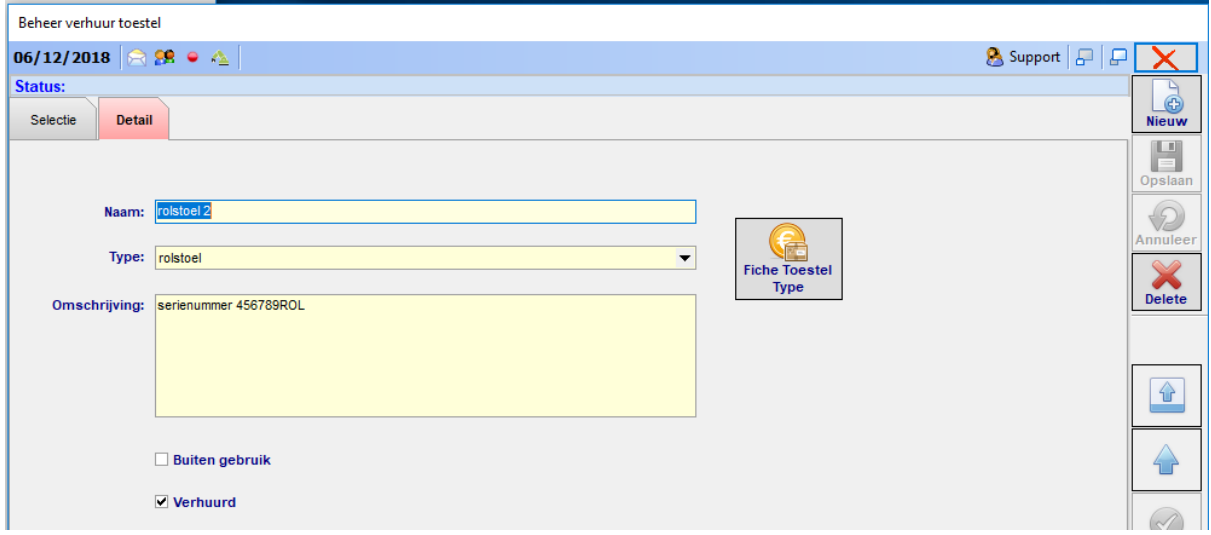

Een verhuur afsluiten doe je ook in de verkoop via de 'Verhuur' knop. Daarna zie je enkel de lopende verhuren voor de geselecteerde patiënt.

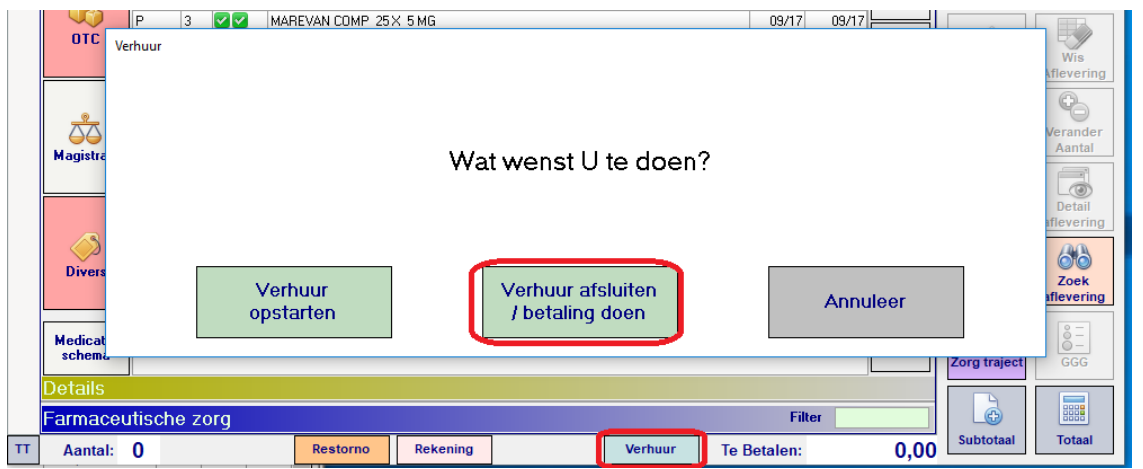

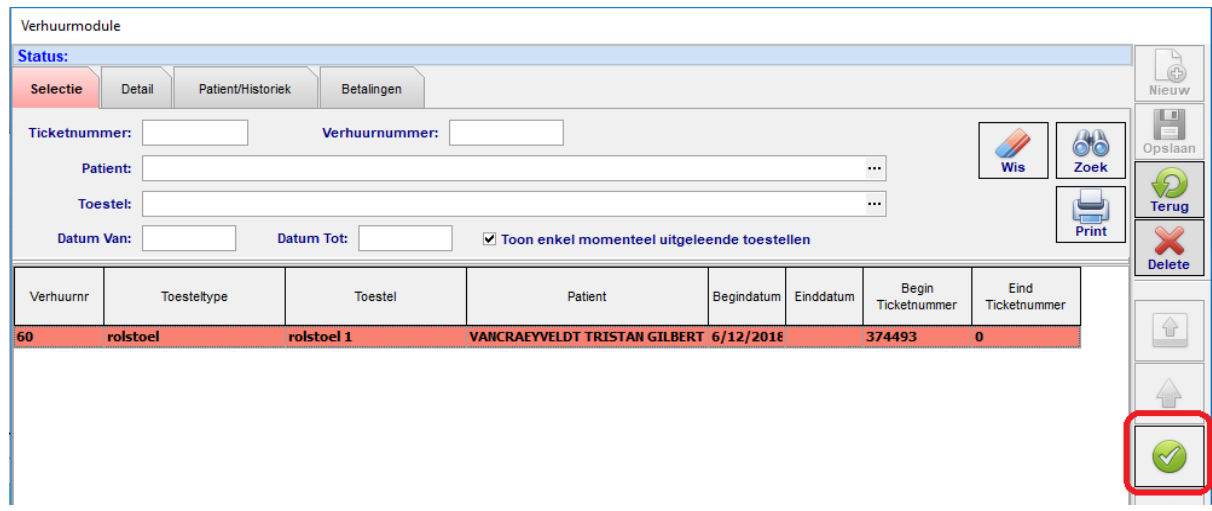

Op dat moment wordt het saldo berekend. De totale verhuurprijs verminderd met de al betaalde voorschotten (waarborg).

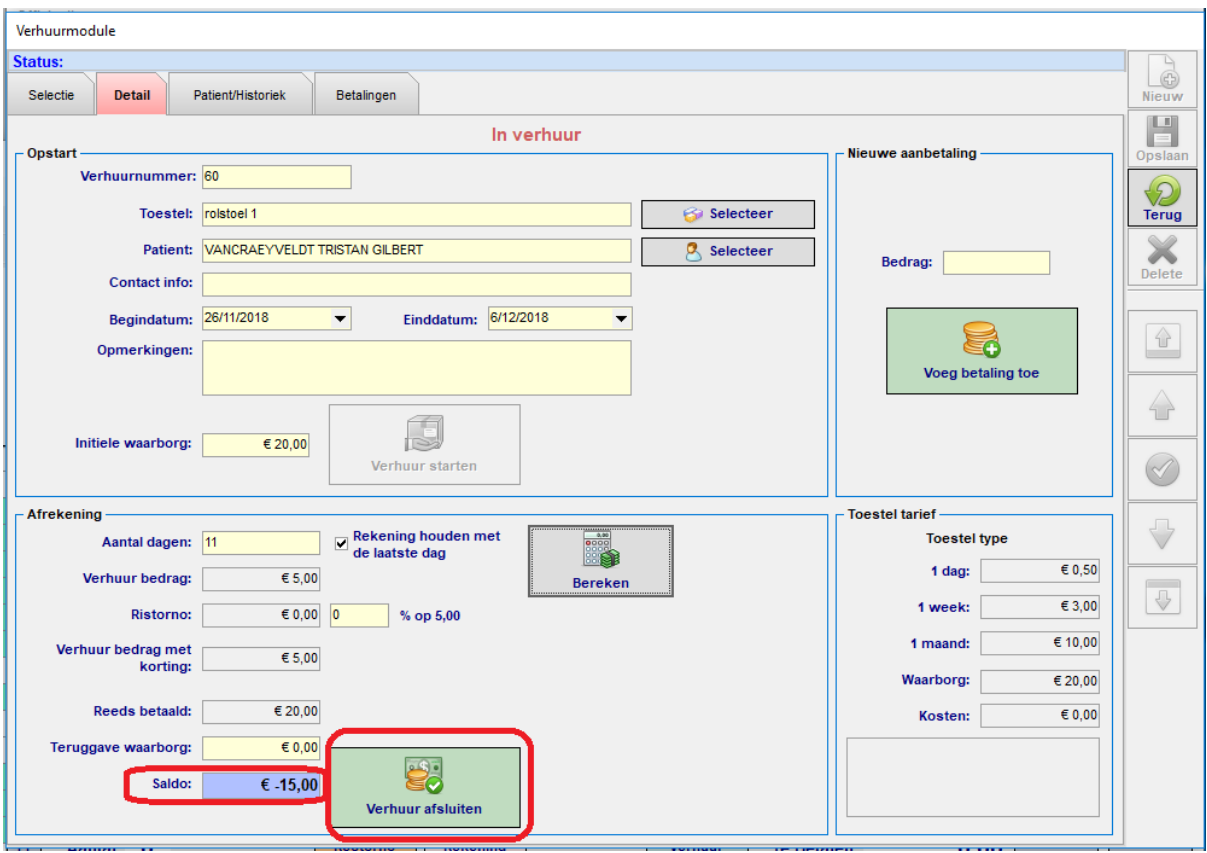

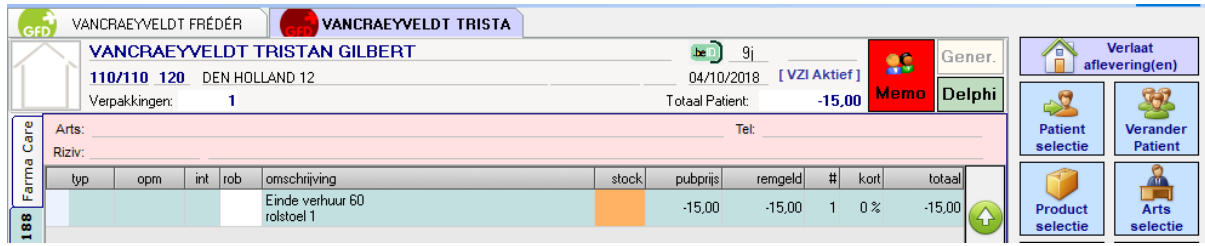

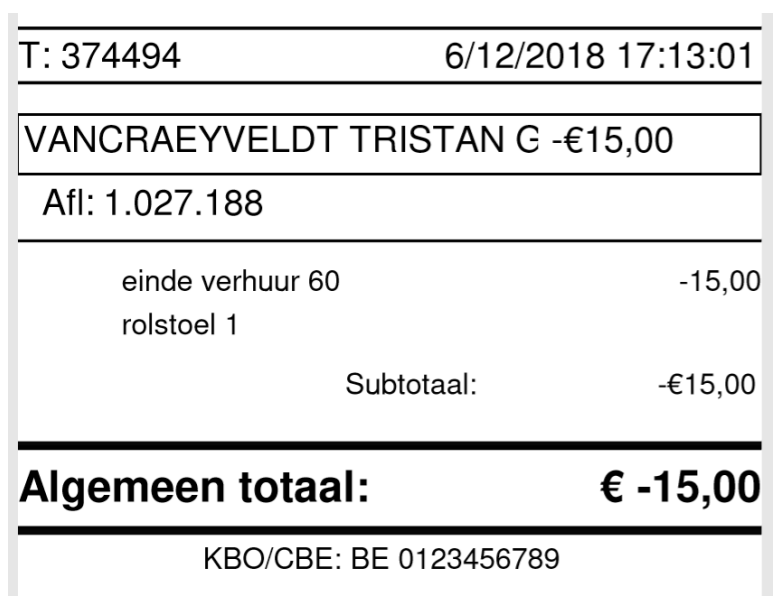

Via het verhuur overzicht kun je voor een bepaalde periode de verhuren bekijken en afdrukken

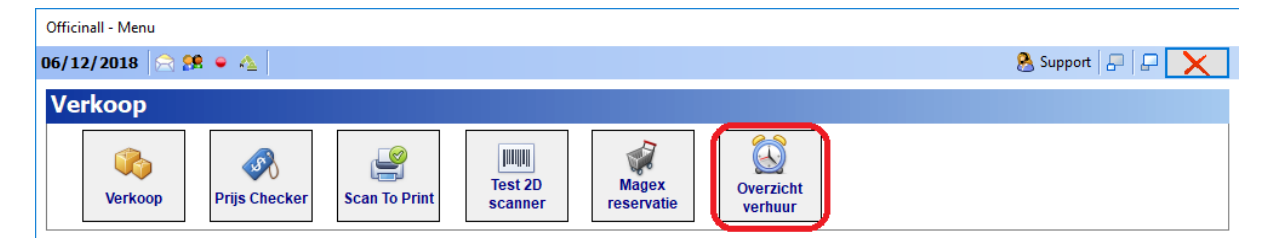

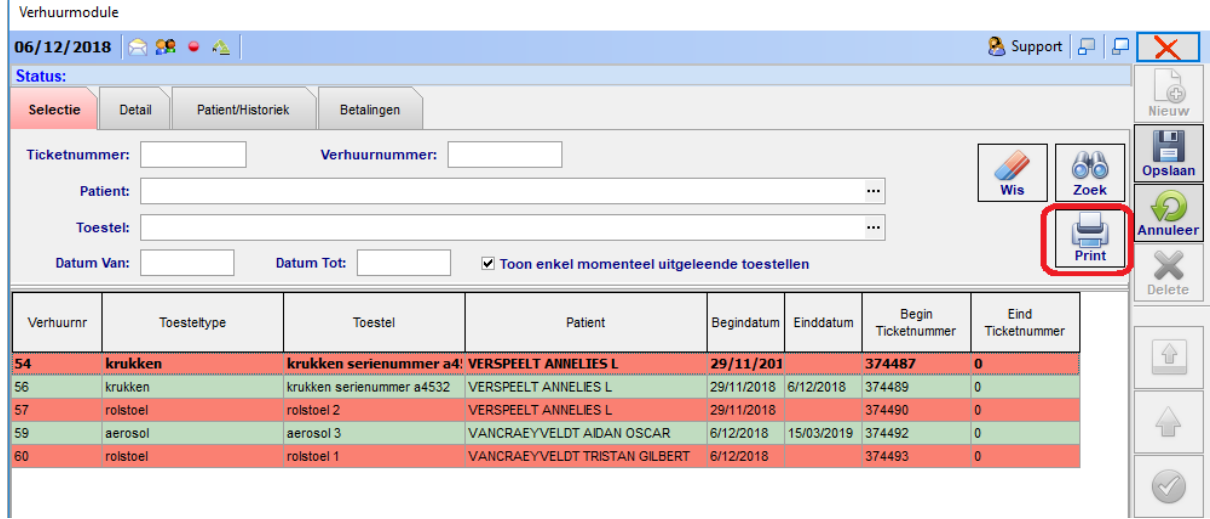